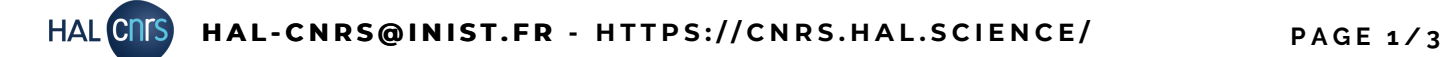

## **H - G É R E R S A S T R U C T U R E D A N S L E R É F É R E N T I E L A U R É H A L R É F É R E N T S T R U C T U R E**

### **Qu'est ce que le référentiel structure ?**

Lors d'un dépôt, il faut indiquer à quelle(s) structure(s) de recherche appartiennent les auteurs, pour qu'il soit visible dans les collections ou portails de ces structures.

Pour cela, il faut choisir la bonne structure dans le référentiel. Si on ne trouve pas sa structure, il est possible d'en créer une, au moment même du dépôt.

Mais cela engendre des doublons, une même structure existera plusieurs fois, sous différentes formes, et ses dépôts seront éparpillés au lieu d'être rassemblé sous une seule et unique forme valide.

C'est pour cela que quand vous commencez à saisir le nom d'une structure pour y affilier un auteur, vous voyez des formes de couleurs différentes apparaître :

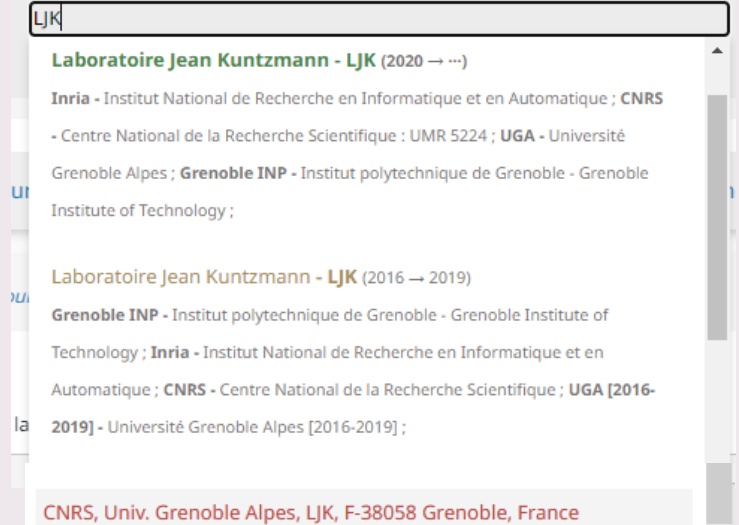

**En vert, la forme validée**, officielle, du laboratoire, tel qu'il existe aujourd'hui.

**En jaune, une forme précédente du laboratoire**, qui n'existe plus actuellement mais qui était en vigueur entre 2016 et 2019, avant un déménagement ou un changement de tutelles par exemple. Les documents publiés entre 2016 et 2019 devront être affiliés à cette forme.

**En rouge, une forme non reconnue du laboratoire**, probablement créée à la volée lors d'un dépôt. Il faut la fusionner avec la forme verte et répartir les documents liés aux bonnes formes, selon leurs dates de parution.

Vous pouvez éviter cela en maintenant le référentiel des structures à jour, en indiquant tout changement intervenant dans votre structure.

**Vous ne pouvez intervenir que sur votre structure.**

### **Comment accéder au référentiel pour mettre à jour ma structure ?**

Rendez-vous sur <https://aurehal.archives-ouvertes.fr/> puis connectez-vous avec votre compte HAL.

Rendez-vous sur la page "Structure" à l'aide du menu à gauche de la page d'accueil.

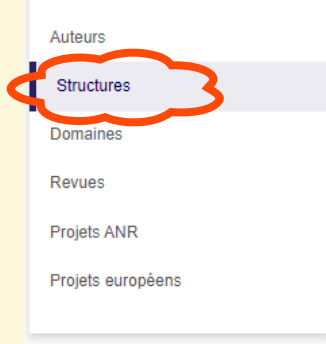

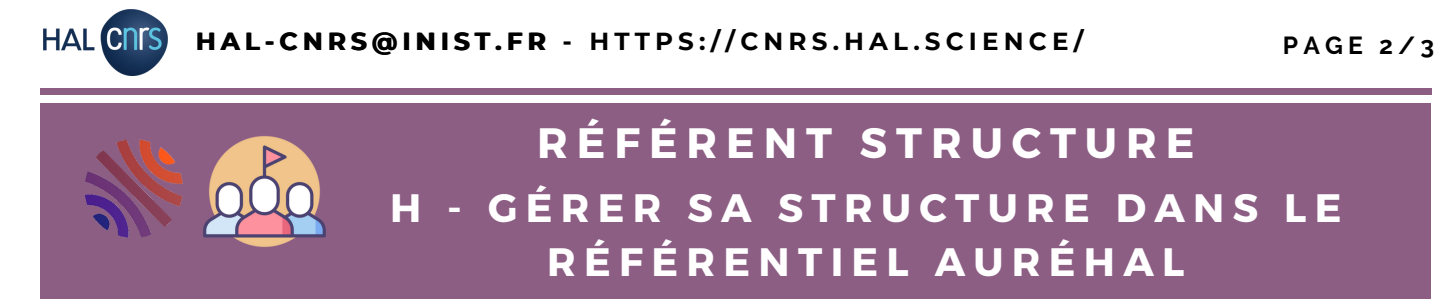

#### **Trouver votre structure dans le référentiel**

En cliquant sur "Structures" dans le menu de gauche, un écran de recherche s'ouvre. Vous pouvez rechercher votre structure par nom, par numéro de structure fourni par AuréHAL ou par acronyme.

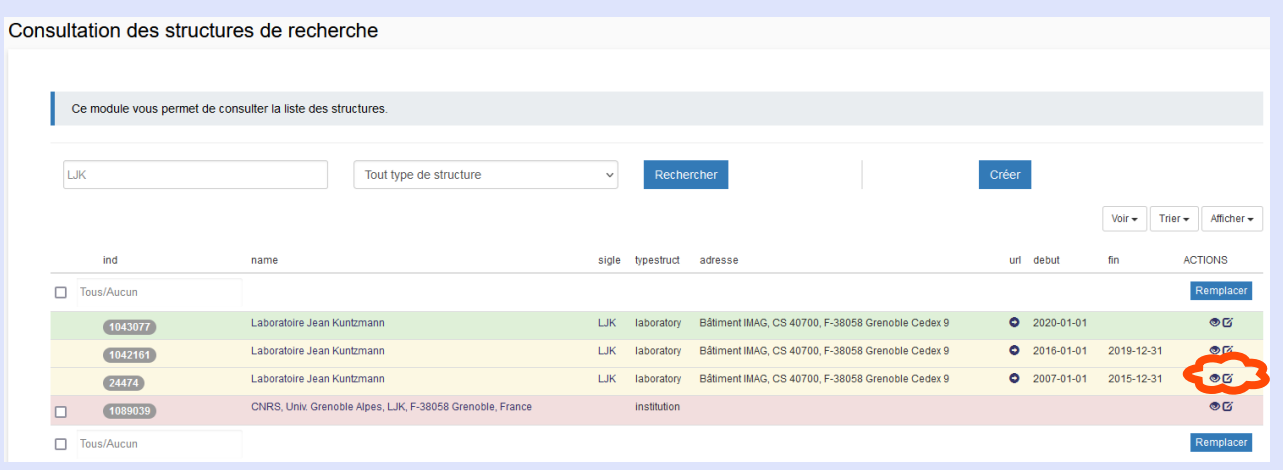

#### **Modifier ou valider une structure dans le référentiel**

Choisissez votre structure, allez au bout de la ligne pour cliquer sur  $\Box$  pour modifier les informations. Un écran avec toutes les informations de la structure s'ouvre, vous pouvez compléter ou modifier les données.

Si votre laboratoire déménage, fusionne ou change de tutelle, il doit passer d'une forme validée et courante dite "verte" à une forme "jaune". Saisissez une date dans le champ "Date de fermeture / fusion". Puis complétez le champ "Validité" pour indiquer la cause.

Pour passer une structure de "invalide" à "valide", de forme rouge à forme verte, changez le contenu du champ "Validité".

**Si vous devez fusionner, modifier ou valider une forme qui ne dépend pas de votre périmètre (laboratoire d'un autre institut par exemple), contactez-nous.**

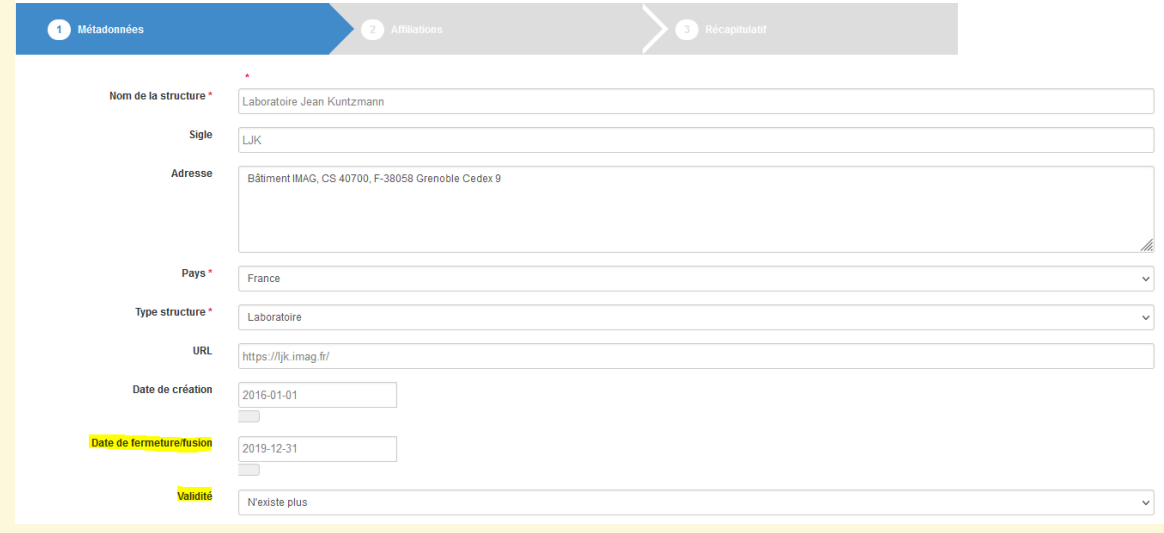

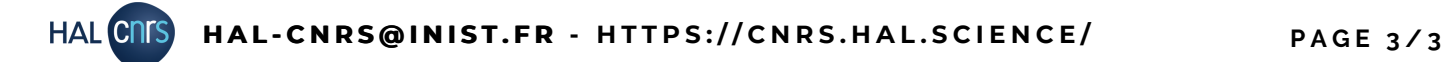

# **H - G É R E R S A S T R U C T U R E D A N S L E R É F É R E N T I E L A U R É H A L R É F É R E N T S T R U C T U R E**

#### **Fusionner des structures en double et rassembler les dépôts**

Votre structure existe déjà dans le référentiel avec une forme "verte" et valide, mais quelqu'un a fait un dépôt et a créé une forme invalide "rouge".

Voici comment les fusionner et bien rassembler les dépôts sous une seule forme.

Toujours sur https://aurehal.archives-ouvertes.fr/, connectez-vous puis accéder à la page "Structures".

Recherchez la forme invalide, sélectionnez là à l'aide de la coche à gauche de son nom, puis cliquez sur "Remplacer".

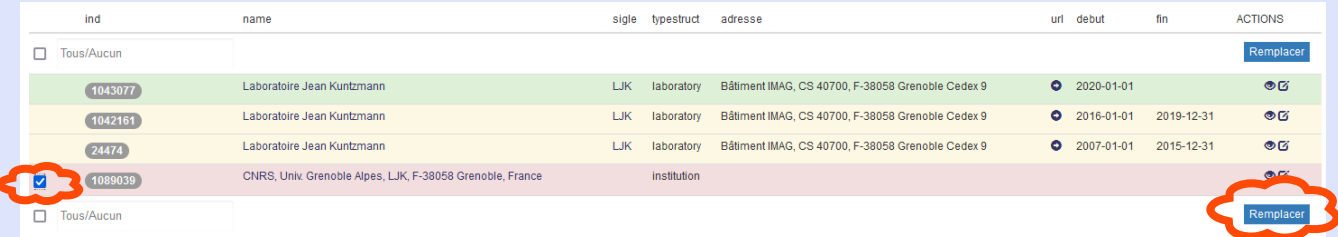

Un écran de recherche s'ouvre. Recherchez la forme valide de votre structure à l'aide du champs "Remplacer les éléments par..." . Cliquez sur "Rechercher" pour bien lancer la recherche.

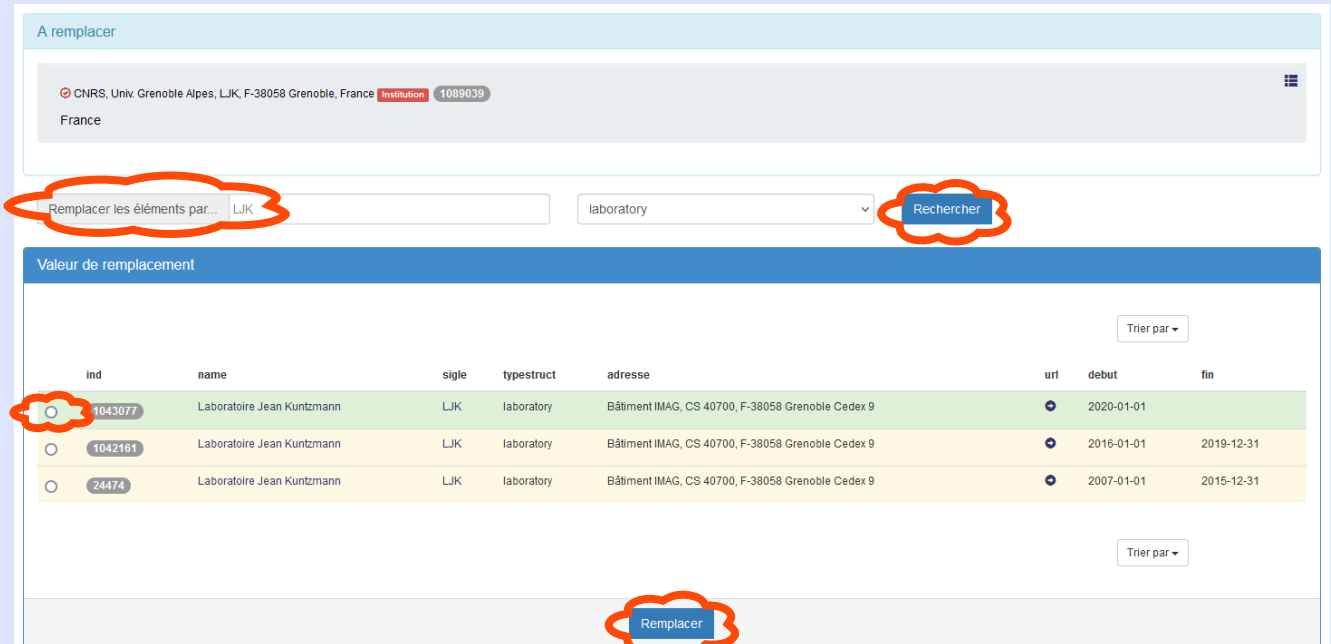

Choisissez la forme valide de la structure à l'aide de la coche à gauche de son nom, puis cliquez sur "Remplacer". Les dépôts qui étaient rattachés à la forme invalide vont être automatiquement réindexés sous la forme valide, que vous avez choisi de conserver. Assurez vous donc bien de fusionner des formes correspondant vraiment à des doublons !

**Si besoin de fusionner, modifier ou valider une forme qui ne dépend pas de votre périmètre, contactez-nous.**